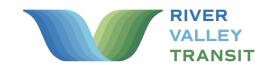

How to book a ride.

## Everything you need to know about the app.

Welcome to **XtraMile**! We're so glad you're here. We put together a few steps to help get you on board in a jiffy.

Search **XtraMile** in the **App Store** or **Google Play Store** and tap the download icon.

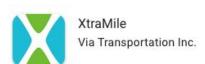

Open the app & enter the **phone number** of the device you're using.

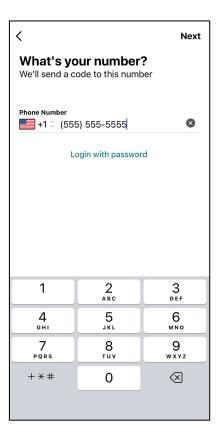

Input the temporary code sent that number, and enter your personal details.

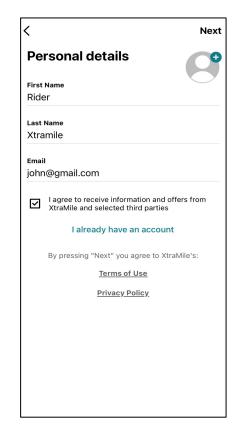

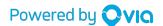

Enter your credit card information, or select your preferred **payment method**.

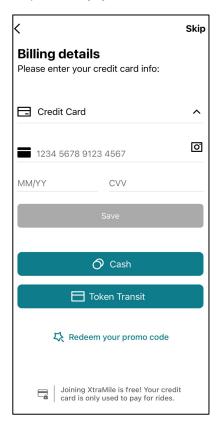

Tell us **where** you're going!

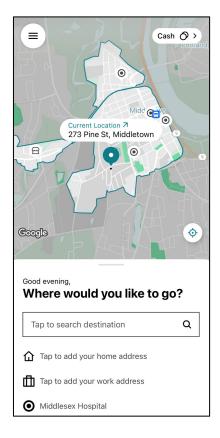

Book the ride that makes the most sense for you or pre-schedule a ride for later.

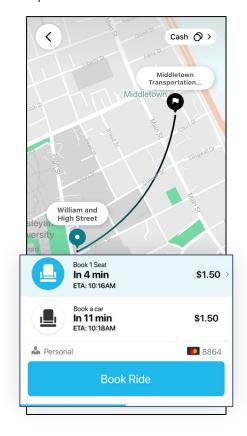

We'll display your driver's name, vehicle model, and license plate number to help you locate your ride.

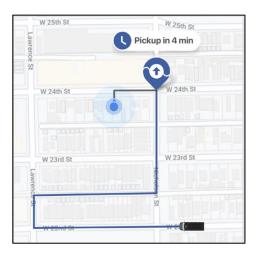

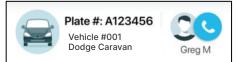

Rinse and repeat! We hope you enjoy riding XtraMile.

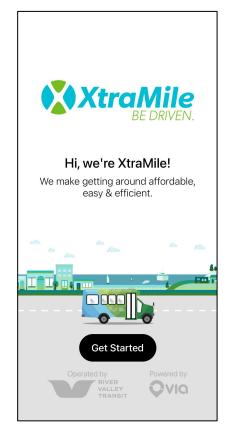

If you don't have a smartphone, call **(860) 510-0429** to get set up.

Have questions? Email us at: info@estuarytransit.org